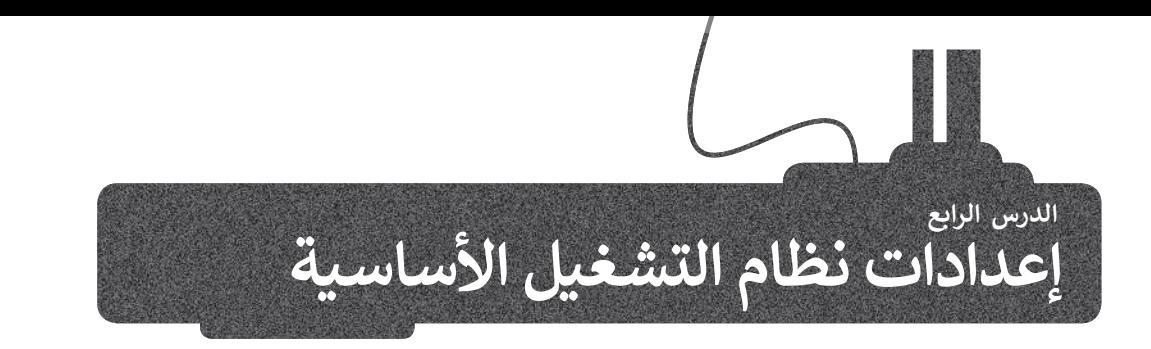

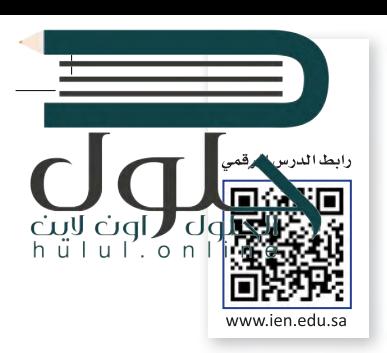

يُعدُّ نظام التشغيل بمثابة بيئة العمل الرئيسة للحاسب الخاص بك لذا من المهم أن يتسم النظام بسهولة الاستخدام، ليكون ممتعا للمستخدم. توفر جميع أنظمة التشغيل مجموعة من الأدوات اللازمة لتغيير بيئتها واعداداتها الخاصة.

#### **إعدادات الفأرة**

يوفر لك مايكروسوفت ويندوز عدة طرقٍ سهلة لتخصيص إعدادات الفأرة وحركة المؤشر.

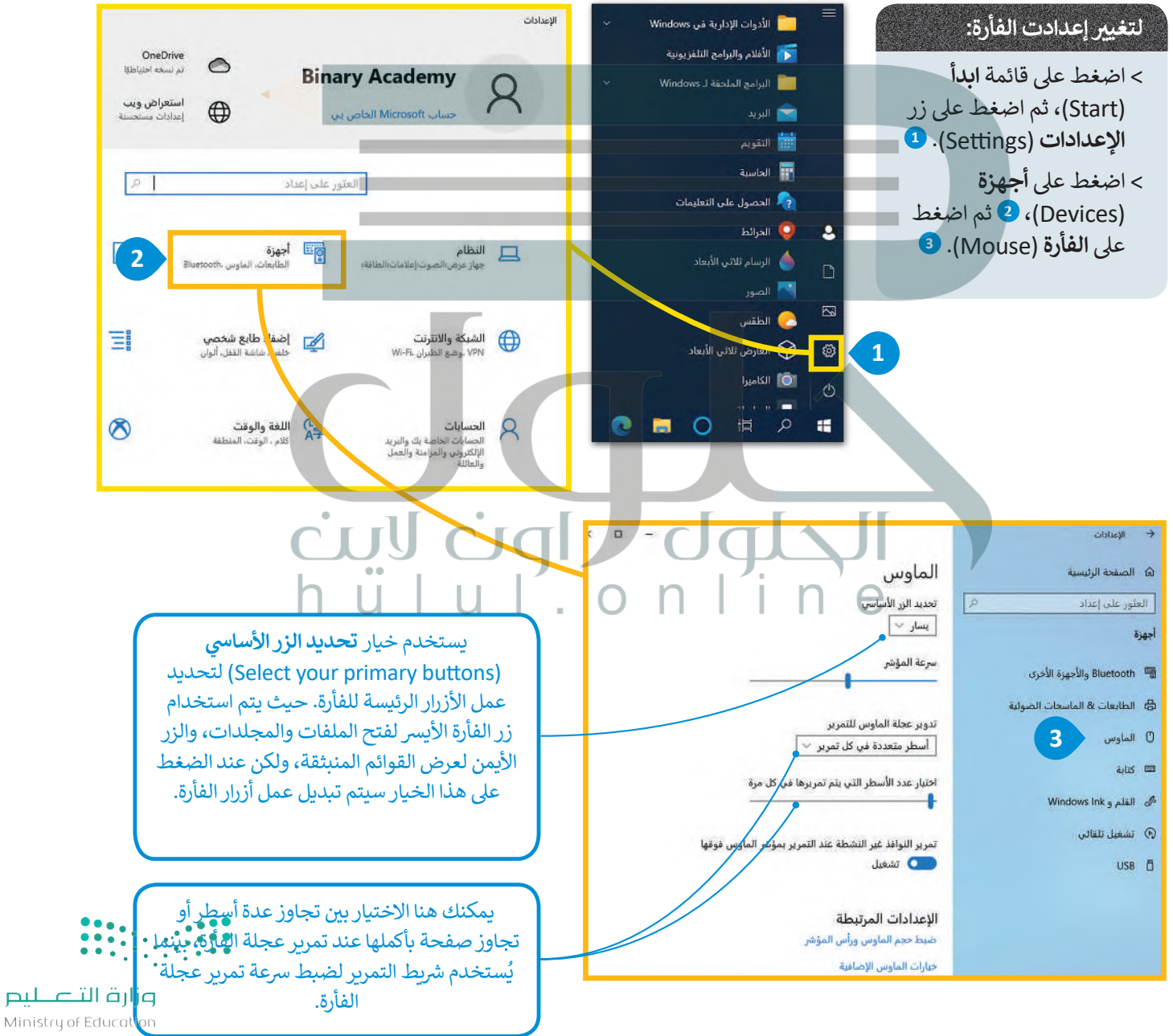

# الحلول  $CJQL$ hull.online

#### **فات ب ال� ي امج والم�**

ًيمكنك إزالة برنامج مُثبت على الحاسب الخاص بك إذا لم تعد بحاجة إليه، ولكن كن حذرًا، فبمجرد حذف برنامج بهذه ًُ أخرى فيجب عليك إعادة ت�بيته. الطريقة يتم التخلص منه نهائيا من الحاسب، و�ذا أردت استخدامه مرة

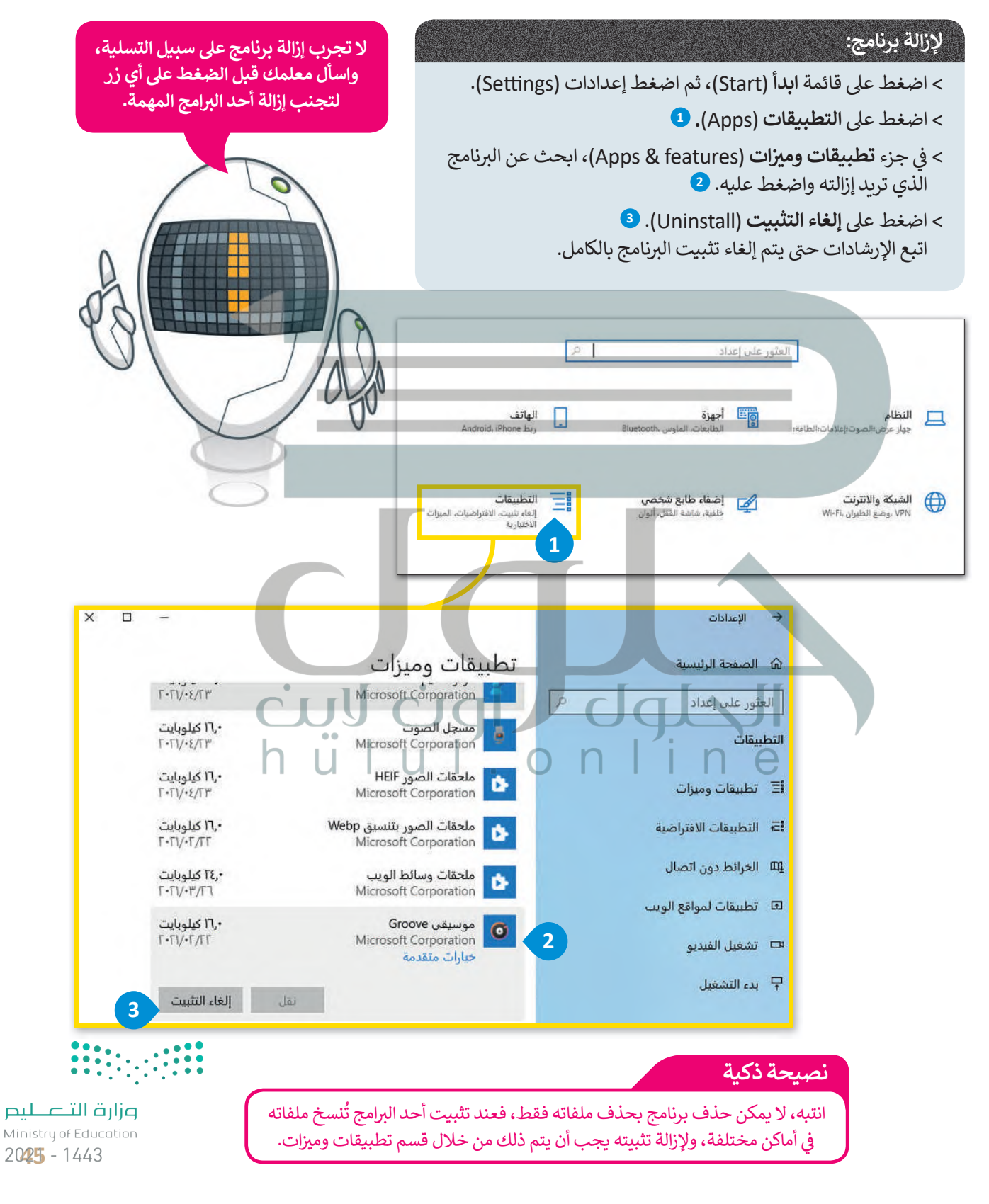

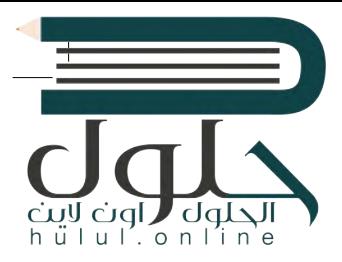

### **التاريــخ والوقت**

اضغط على الساعة والتاريخ في الجانب الأيمن من شريط المهام وستشاهد ف الوقت وتاريـخ الشهر الحالي.

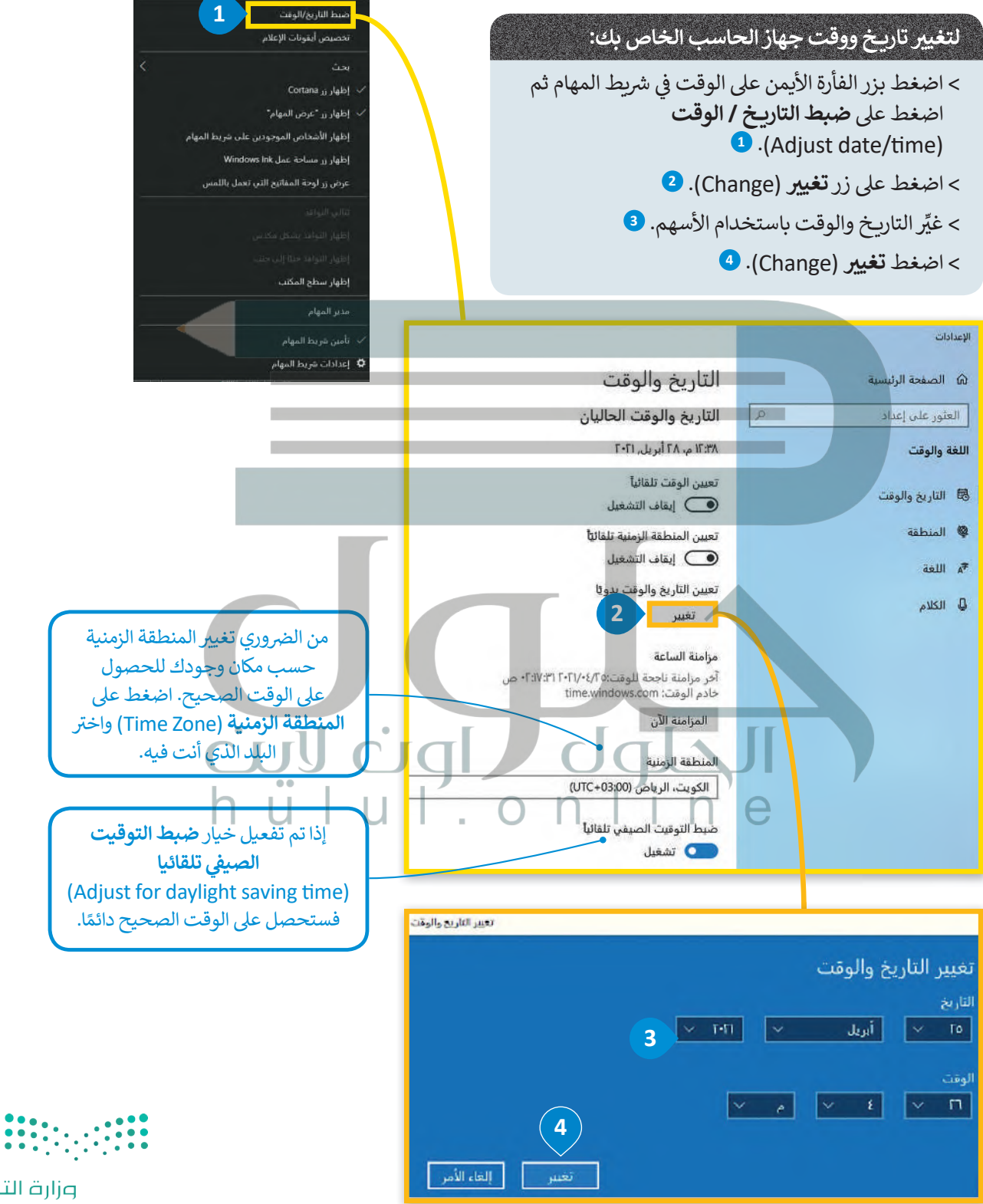

أحرطة الأدوات

ة التصليم Ministry of Education  $2021 - 1443$ 

#### **إعدادات الشاشة**

.<br>تُستخدم وحدة البكسل في شاشات الحاسب لعرض النصوص ف .<br>والصور التي نراها. يُطلق مصطلح دقة الشاشة على عدد وحدات تالبكسل في الشاشة. تعرض دقة الشاشة الأعلى النص والصور بصورة<br>ئ ف ً.<br>أكثر وضوحًا ولكنها تظهّرها بحجم أصغر، وعند استخدام دقة شاشة أقل يتم عرض العناصر بحجم أكبر على الشاشة.

#### **ي لتغي� دقة الشاشة:**

- > اضغط بزر الفأرة الأيمن على مساحة فارغة على سطح المكتب وستظهر قائمة منبثقة. **<sup>1</sup>**
- < اضغط عىل خيار **إعدادات العرض** (ngs�Se Display). **<sup>2</sup>**
- < من نافذة **اإلعدادات** (ngs�Se )الظاهرة، ومن **جهاز العرض** (Display)، اضغط عىل القائمة المنسدلة تحت إعدادات تغيير الحجم المتقدمة واختر دقة الشاشة المناسبة. <sup>ق</sup>
- < ستظهر نافذة جديدة، اضغط **ي الاحتفاظ بالتغي�ات** (Changes Keep <sup>ي</sup> ( لالحتفاظ بالتغي� <sup>ت</sup> ات ال� ي أجريتها، **4** أو يمكنك الضغط عىل **إرجاع** (Revert )للرجوع إ� اإلعدادات السابقة. **<sup>5</sup>**

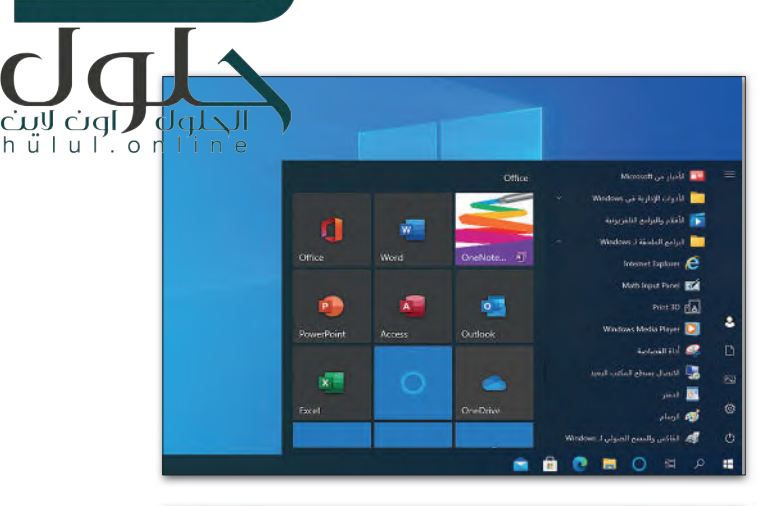

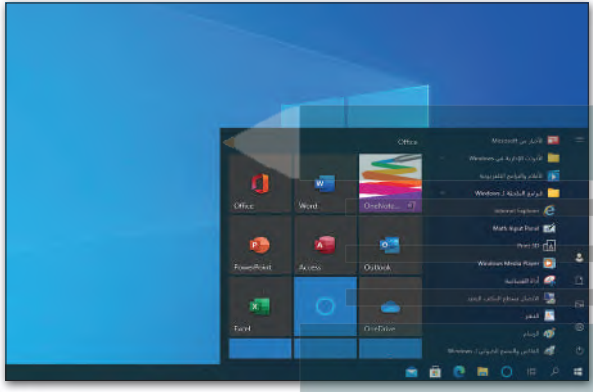

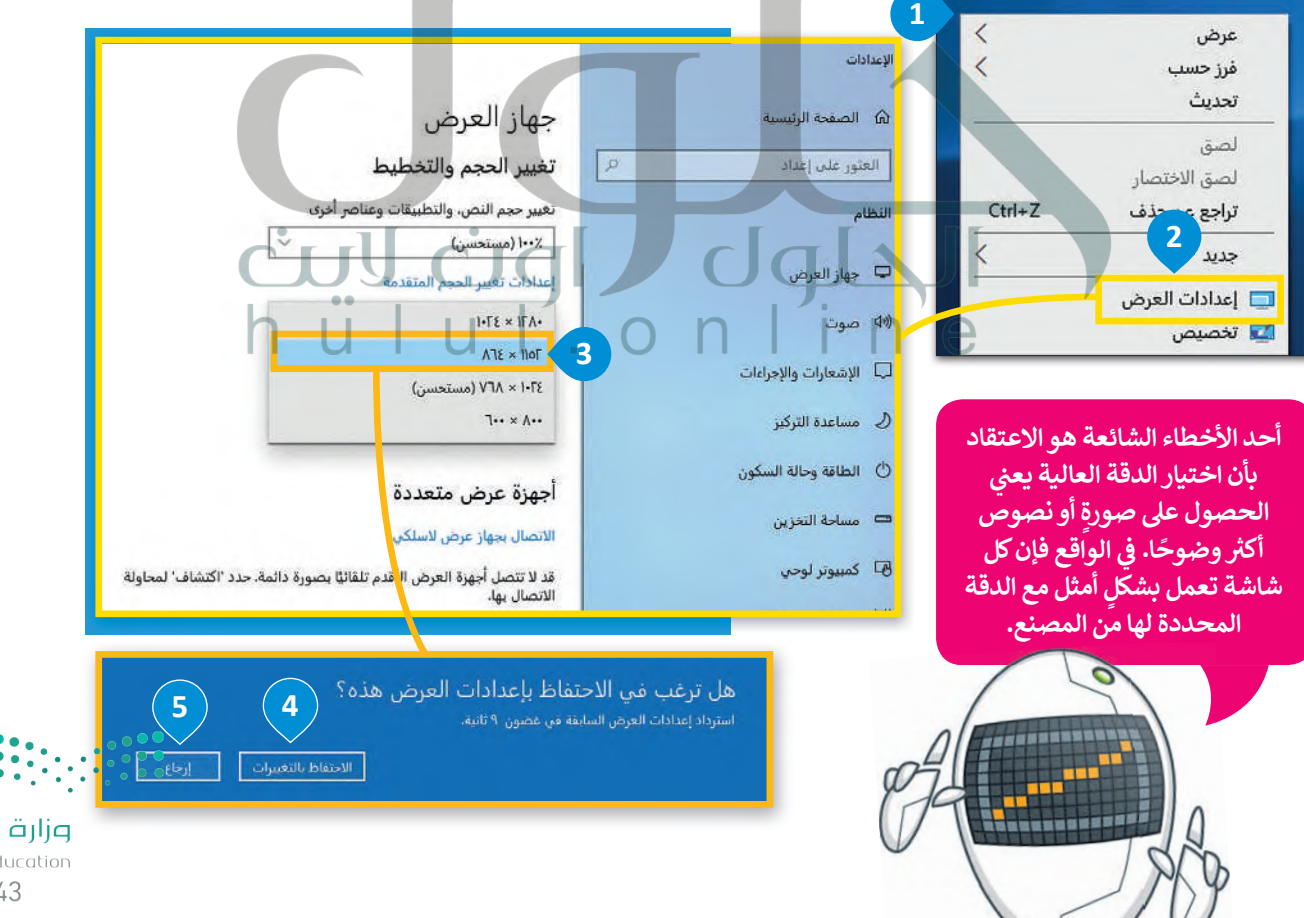

وزارة التصليم Ministry of Education  $2027 - 1443$ 

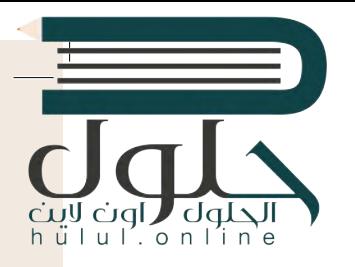

#### **تخصيص الحاسب الخاص بك**

يوجد في كل حاسب سطح مكتب خاص به، يمكنك تخصيص سطح مكتب الحاسب الخاص بك من<br>-ف خلال صورك وكذلك تعيين ألوان مختلفة للنوافذ من اختيارك.

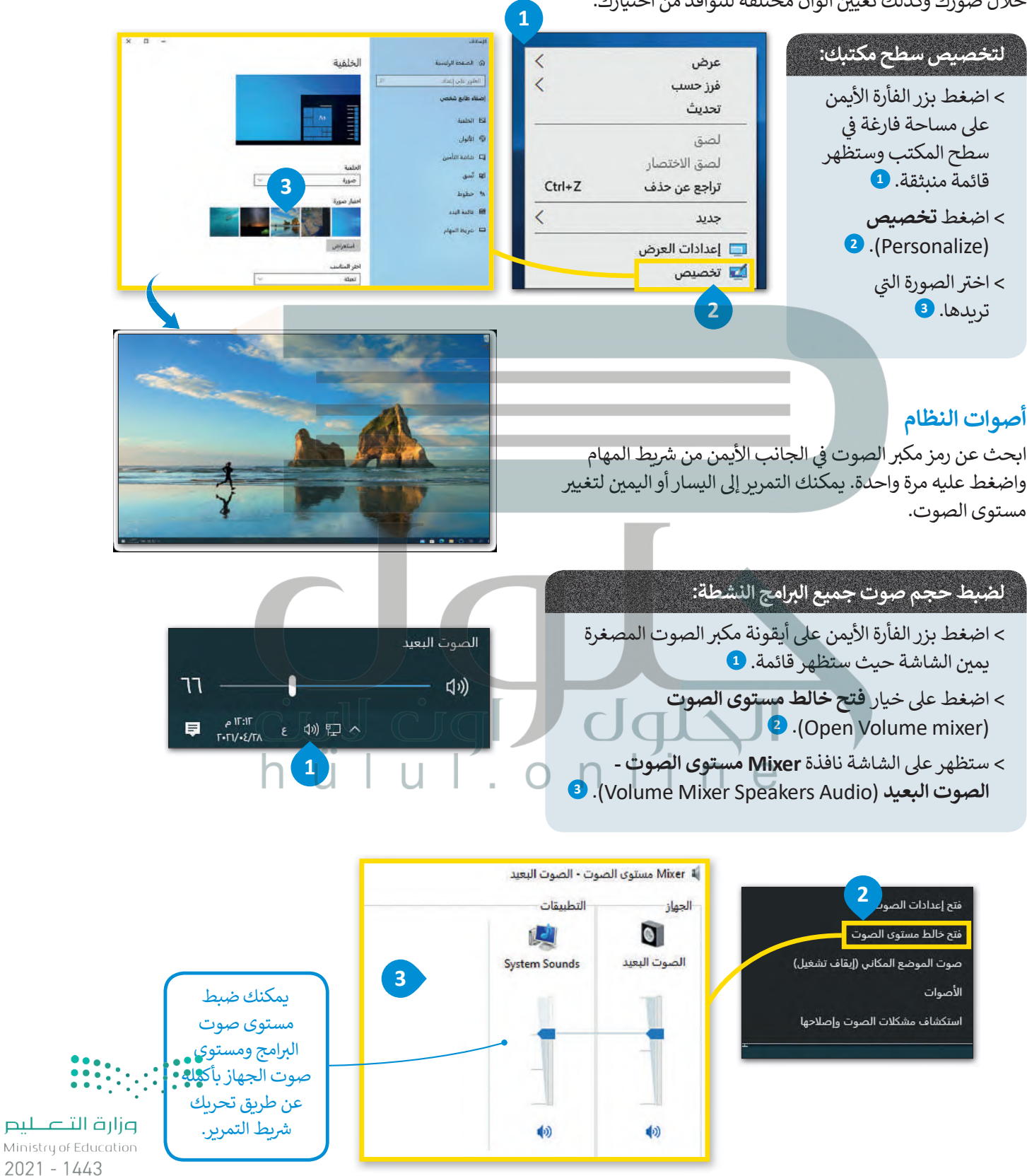

#### **ا لنطبق مع ً**

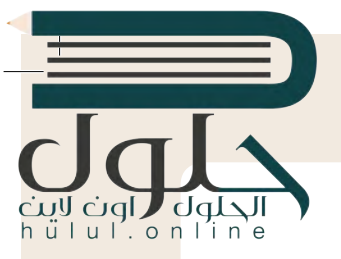

## **تدريب 1**

أنشئ قائمة توضح جميع الإعدادات التي عليك القيام بها لتخصيص بيئة الحاسب الخاص بك كما تري*ده*ا. ش

## **إعدادات الفأرة - البرامج والميزات - التاريخ والوقت [إعدادات الشاشة - تخصيص الحاسب بك - أصوات النظام](https://hulul.online/)**

**تدريب 2 ي لنغ� إعدادات الفأرة . النشاط** > لاحظت عند تشغيل الحاسب الخاص بك شيئًا غريبًا قد حدث للفأرة الخاصة بك، فقد تبدلت وظائف زرّيها ֦֧֦֧֦֧֦֧֦֧֦֧ׅ֧֜֓֓֓<u>֓</u> الأيمن والأيسر. هل يمكنك حل هذه المشكلة؟  **نعم ؛ وذلك عن طريق الضغط على قائمة ابدأ؛ ثم الضغط على زر الإعدادات ثم الضغط على أجهزة، الضغط على الفارة ويمكن تغيير وظائف الأزرار من تحديد الزر الأساسي تدريب 3**  $n + n$ **ي لنغ� إعدادات العرض. النشاط** > لاحظت عند تشغيل الحاسب الخاص بك أن طريقة عرض الشاشة قد تغيرت وترغب أن تعيدها للوضع ف .<br>الافتراضي، هل تستطيع حل هذه المشكلة؟ اضبط دقة الشاشة واكتب دقة الشاشة الموصى بها في الجدول أدناه: دقة الشاشة السابقة: 800 x600 **1024×768**دقة الشاشة الموصى بها: … وأزارة التصليص Ministry of Educatio

### **تدريب 4**

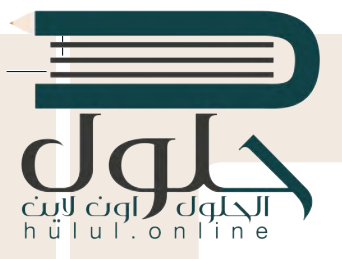

**لنضبط وقت الحاسب الخاص بك.**

**النشاط**

هل الوقت في أجهزة الحاسب في المعمل واحد؟ ما الأجهزة التي تشير إلى الوقت الصحيح؟ زرِ الموقع ف ف **com.timeanddate.www://ps�h** من أي حاسب للتحقق من ذلك.

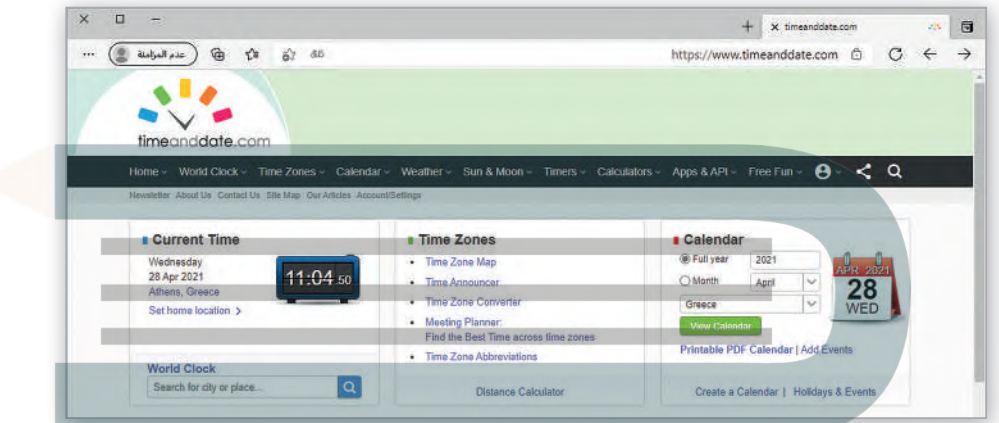

- > سترى اسم البلد الذي تُقيم فيه والتاريخ في منطقة ا**لوقت الحالي (**Current Time)، وستُظهر لك الساعة<br>والوقت في موقعك. إذا كنت ترغب في معرفة الوقت في مدينة أخرى من العالم فاضغط على رابط **تعبين** ف ُوالوقت في موقعك. إذا كنت ترغب في معرفة الوقت في مدينةٍ أخرى من العالم فاضغط على رابط **تعيين** ف ف ف .)Set Home Loca�on) **الموقع**
	- < من القائمة المنسدلة للموقع، اخ� ت المدينة أو الموقع المناسب واضغط عىل **حفظ** (Save).

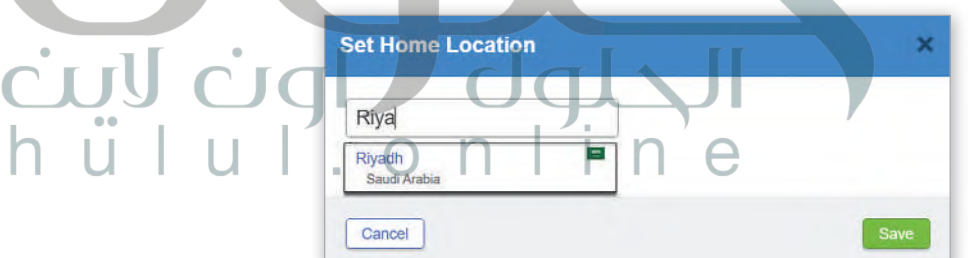

- > قد يكون الوقت في جهازك غير صحيح، قم بما يلي لضبط الوقت: ف
- اضغط بزر الفأرة الأيمن على الوقت في شريط المهام ثم اضغط على **ضبط التاريخ / الوقت** ف .(Adjust date/time)
	- اضغط عىل زر **ي تغي�** (Change).
	- حرّك النافذة لمعرفة الوقت من صفحة الويب إذا لزم الأمر.
		- اضبط الوقت.

 $\left| \begin{array}{c} 0 & 0 \\ 0 & 0 \\ 0 & 0 \end{array} \right|$ 

وزارة التصليم Ministry of Education  $2021 - 1443$ 

### **تدريب 5**

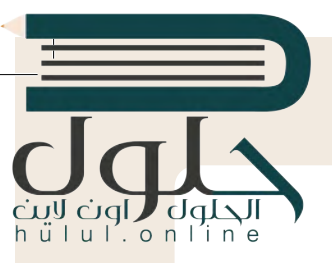

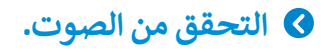

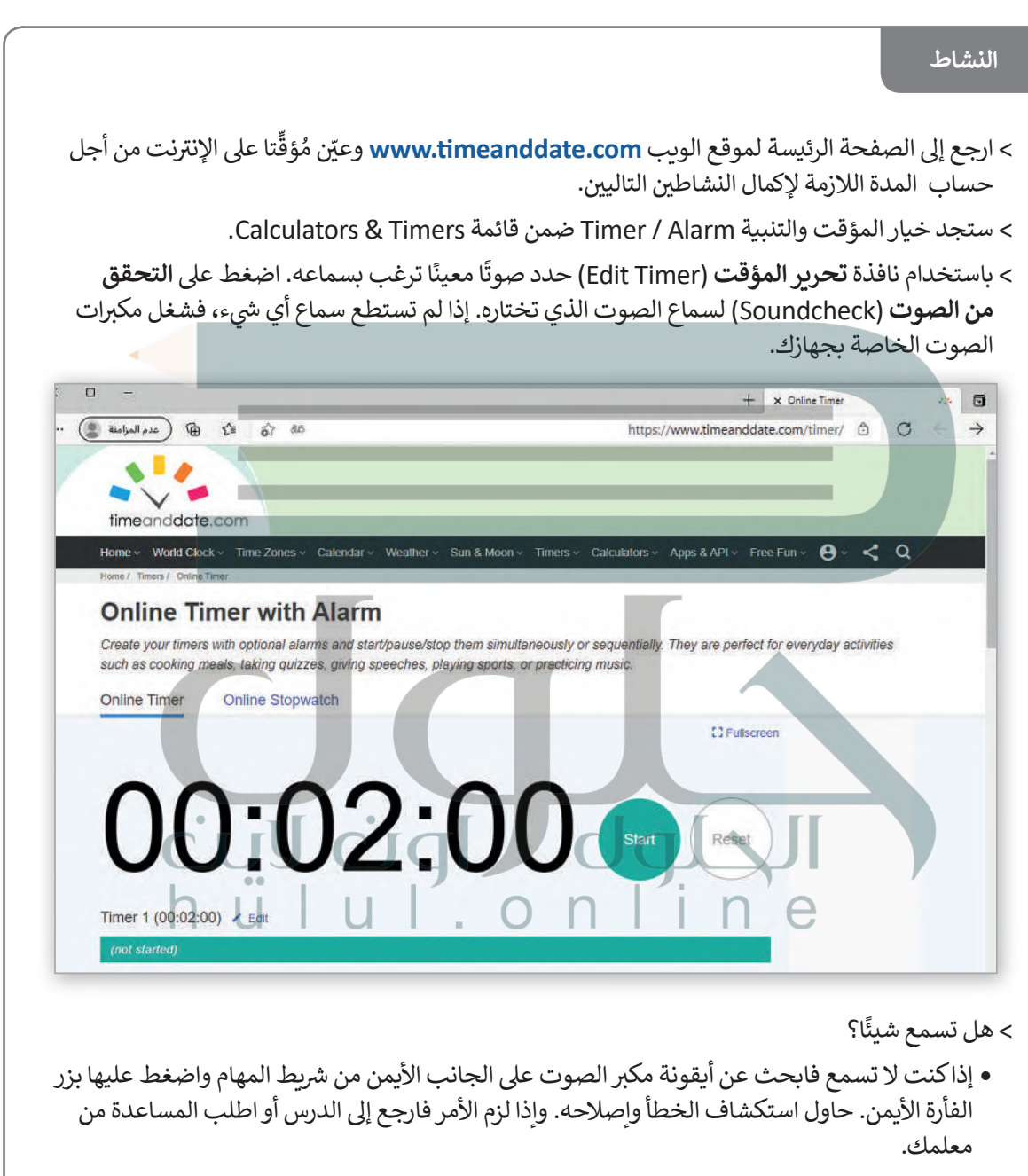

• عندما يخبرك معلمك اضبط العد التنازلي على دقيقتين (أو أي فترة زمنية أخرى سيطلبها معلمك).

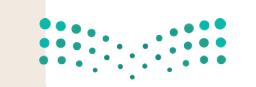

وزارة التصليم Ministry of Education  $2021 - 1443$ 

 $\sim 1$ 

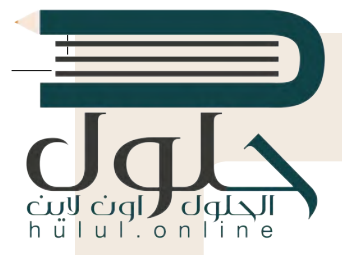

# **تدريب 6**

### **ي تغي� سطح المكتب الخاص بك.**

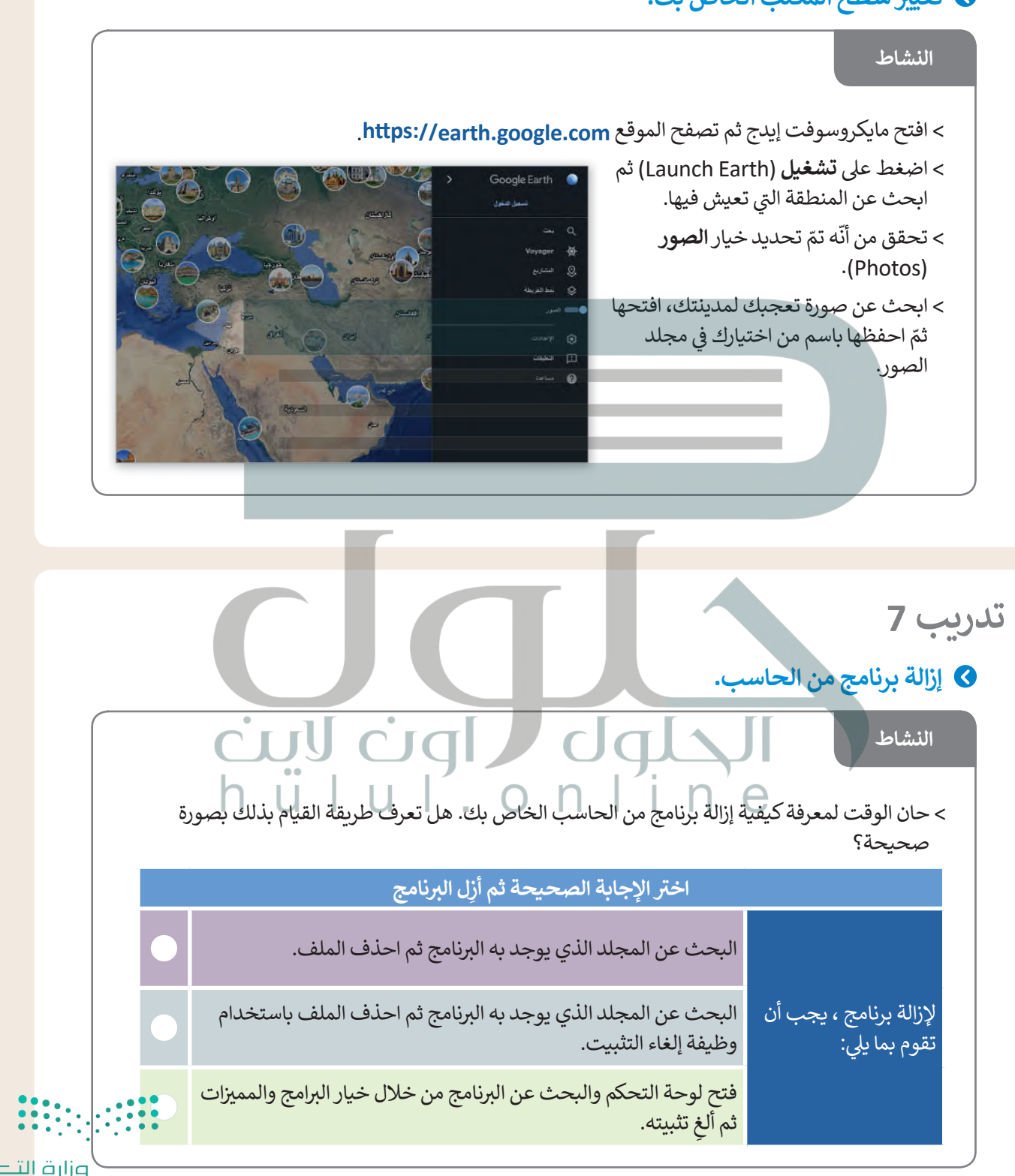

صليم  $2021 - 1443$